## EduLink One

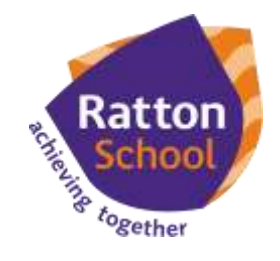

## **Parent How-to-Guide: Behaviour**

## **The 'Behaviour' area of EduLink displays the child's behaviour record and any detentions that are set.**

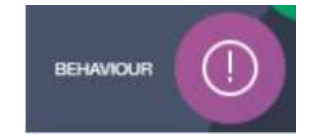

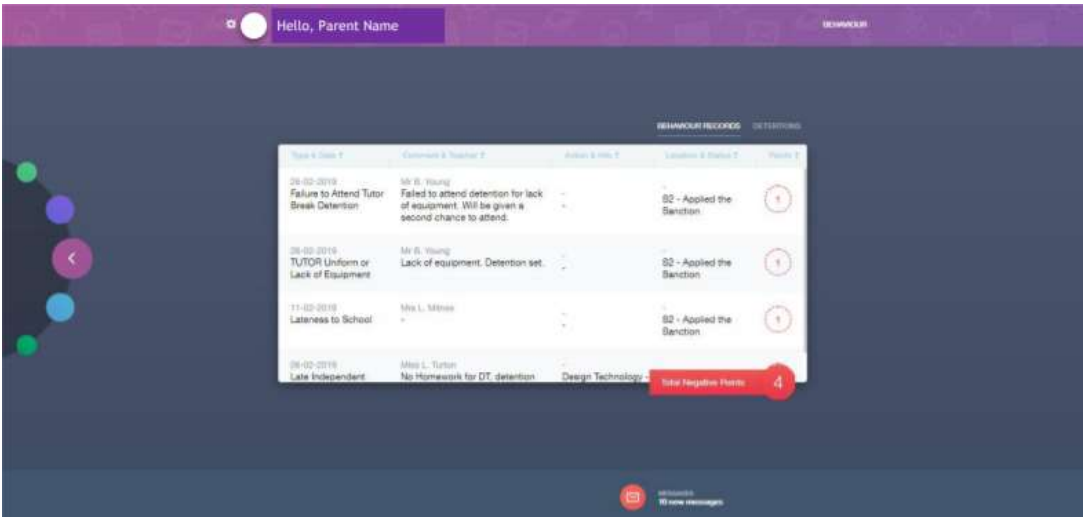

**The 'Behaviour' area of EduLink displays the child's behaviour record and any detentions that are set. In the web browser and in the app, a parent can click on 'Behaviour Records' to view the relevant data.**

**In the App, a parent can switch between their children using the symbol.** 

## **If you require further support, please email [adavies@ratton.co.uk](mailto:adavies@ratton.co.uk) or access the user guides on our website.**

Developing caring, confident and creative students who **achieve excellence**'